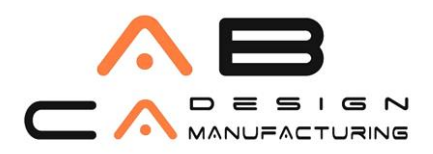

www.abcadcam.com.tr

## **Autodesk Yönetici Hesabı Kullanımı**

Aşağıdaki videodan Yönetici hesabı üzerinden program indirme, kullanıcı atama ve kurulum işlemlerini takip edebilirsiniz

**Autodesk yönetici hesabı kullanımı hakkındaki videoya ulaşmak için** [tıklayınız.](https://youtu.be/Ci4boOrOv1s)

Aşağıdaki adımlar Single-user lisanslama için geçerlidir. Multi-user sistemde program ataması yapılmaz, lisanslama server üzerine kurulacak Lmtools üzerine lisansın aktarılması ile yapılır.

- 1. Tarayıcı üzerinden A[utodesk Yönetici Hesabı'](Autodesk%20Yönetici%20Hesabı)na giriş yapılmalı. Programların satın alındığı email adresi yönetici hesabıdır. Hesap içerisinde, sol taraftaki menüde User Management kısmını görüyorsak Yönetici Hesabına giriş yapmışız demektir. Kullanıcı hesabında bu bölüm bulunmaz.
- 2. Yönetici hesabı açıldıktan sonra User Management kısmından kullanıcılar videoda anlatıldığı gibi oluşturulmalıdır ve programlar kullanıcısına göre atanmalıdır. Atama işlemi oluşturulan kullanıcı profillerine tıklanarak yapılır.
- 3. Kullanıcılar oluşturulduktan sonra kullanıcılara bir mail gider, kullanıcı mutlaka bu mail üzerinden kendisi için bir şifre oluşturmalıdır.
- 4. Yönetici hesabı üzerinden kullanıcı hesapları oluşturulduktan ve programlar atandıktan sonra kullanıcı tarafına geçilmelidir.
- 5. Kullanıcının gelen kutusu kontrol edilmeli, kendisine gelen mail üzerinden Autodesk hesabını oluşturduğu teyit edilmelidir.
- 6. Daha sonra yine aynı adresten, kullanıcının mail ve şifre bilgileriyle [Kullanıcı Hesabı'](https://accounts.autodesk.com/)na giriş yapılmalıdır. Videoda anlatıldığı gibi indirme işlemleri bu adımda gerçekleştirilir.
- 7. Kurulum işlemlerine, açılan iletişim kutularına onay verilerek gerçekleştirilir.
- 8. Kurulum işlemi bittikten sonra masaüstüne gelen program simgesi üzerinden program çalıştırılır ve Single-user opsiyonu seçilir. Kullanıcı kendi e-mail adresi ve oluşturduğu şifre ile programı lisanslar.
- 9. Bu adımlar Single-user lisans için geçerlidir.

## *AB CAD CAM SİSTEMLERİ AUTODESK'İN GOLD PARTNERİDİR*

AB CADCAM SİSTEMLERİ SAN. VE TİC. LTD. ŞTİ Cevizli Mah. Zuhal Cad. Ritim İstanbul A3 Blok Apt.No:46 Daire:109 34846 Maltepe İstanbul İstanbul Merkez Tel: 216 580 99 01 ve 02 Faks: 216 580 99 03 e-posta:satis@abcadcam.com.tr Çukurova Bölge Tel : 0 322 290 22 65 ve 66